## グーグルミート操作方法

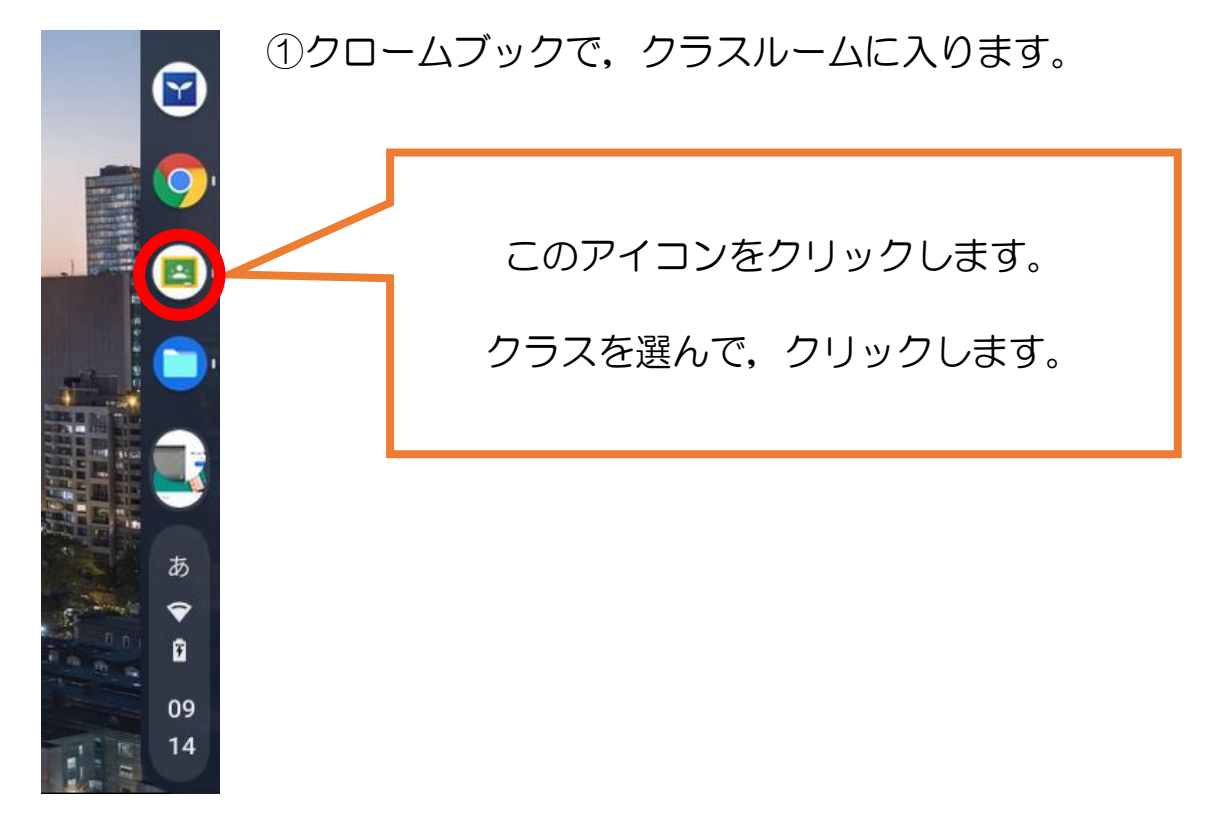

②「参加」の文字をタッチします。(「参加」の文字は,開始時間になったら表 示されます。)

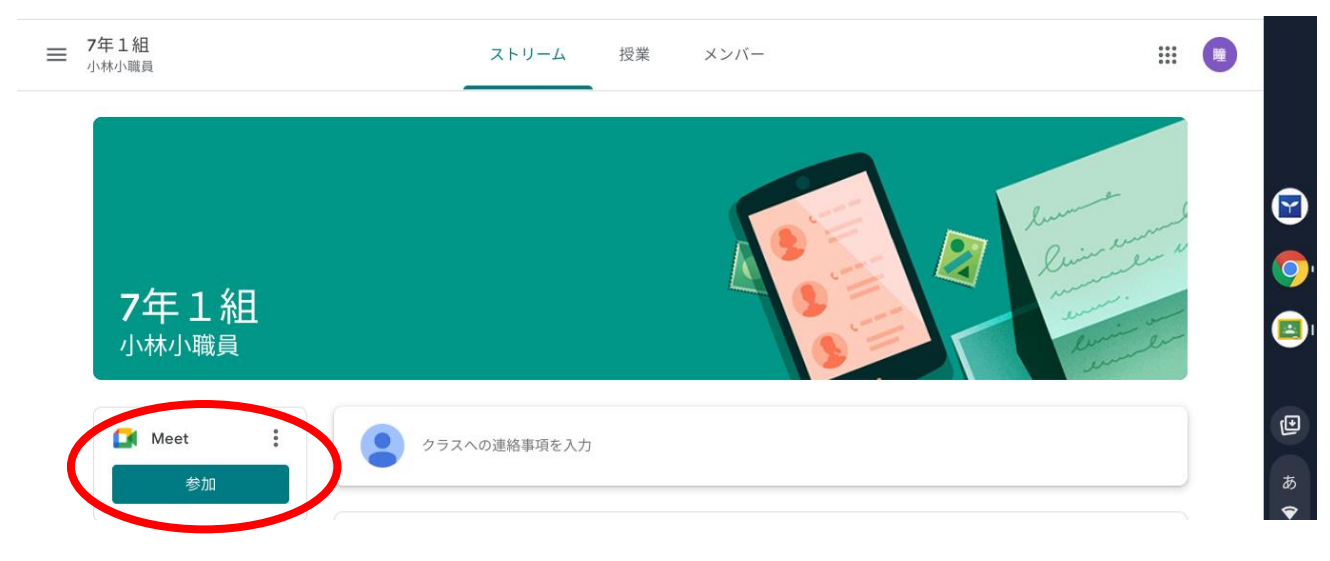

4マイクがあかくなったら、みぎにあるあおいボタンをタッチします。

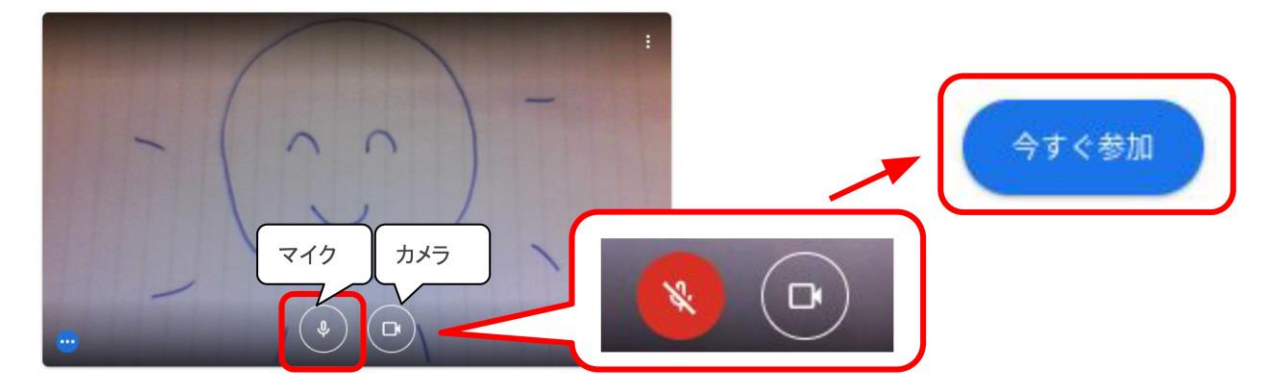

5みぎした にある ひとの マークを タッチします。

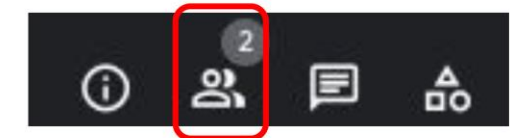

6せんせいの マークをさがします。

7みぎがわの 3この てんを タッチします。

8ピンの マークを タッチします。

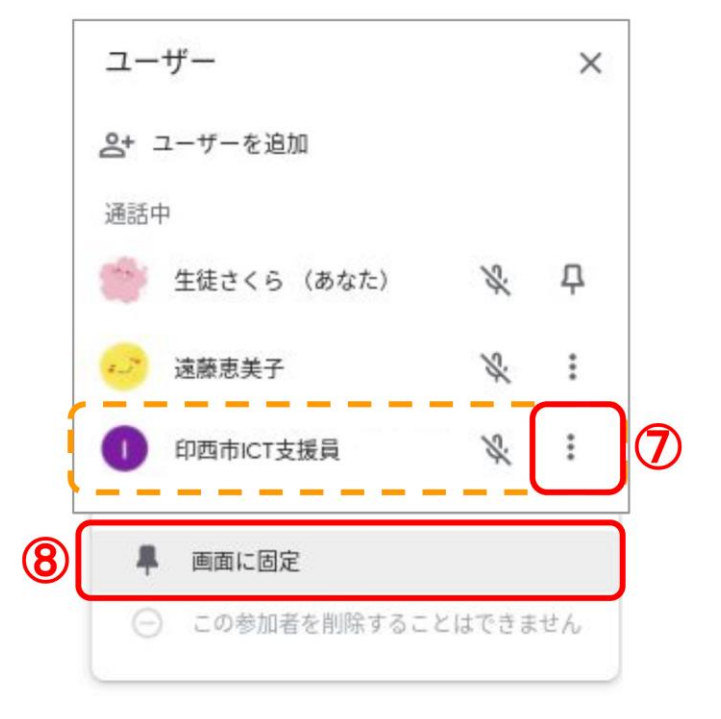

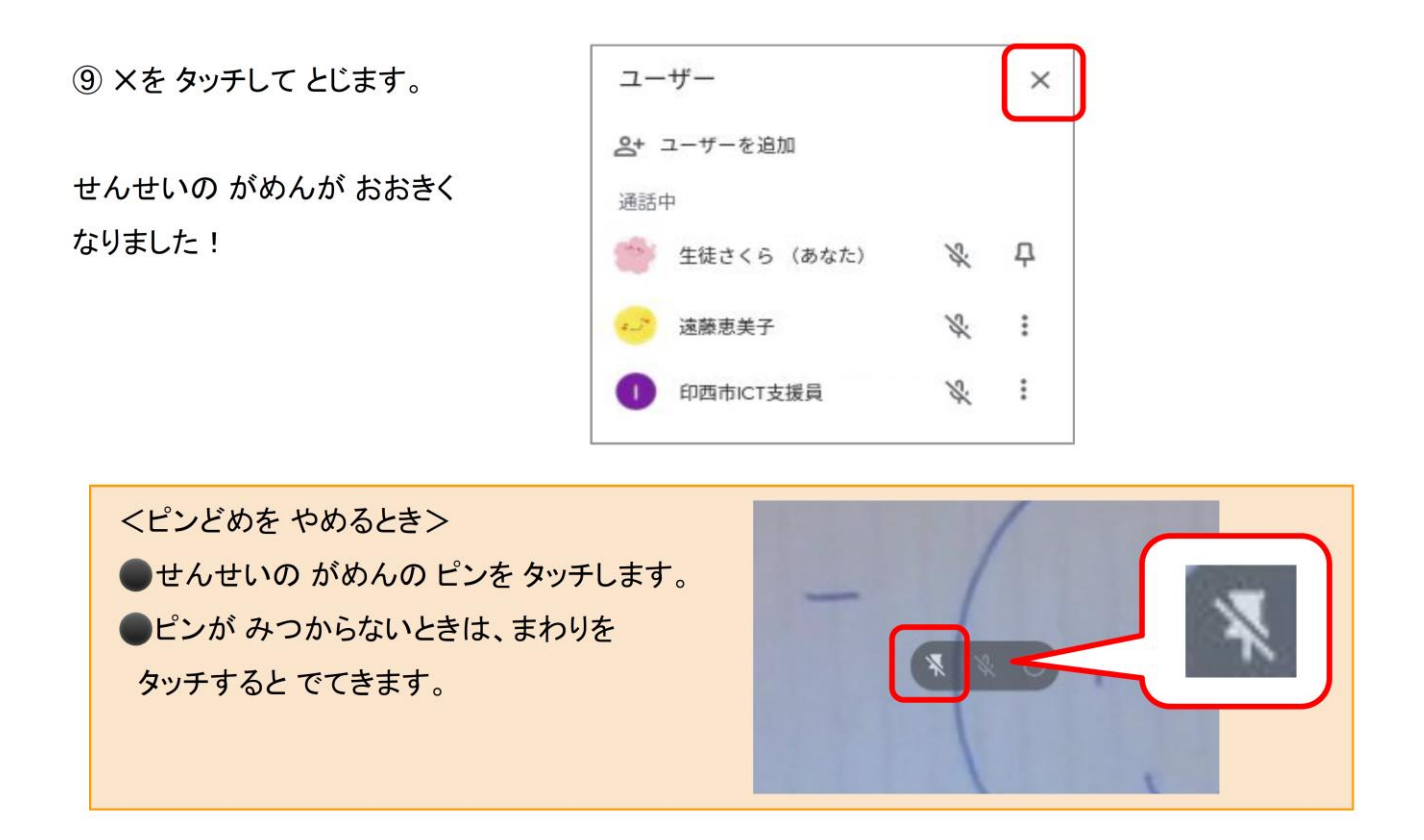

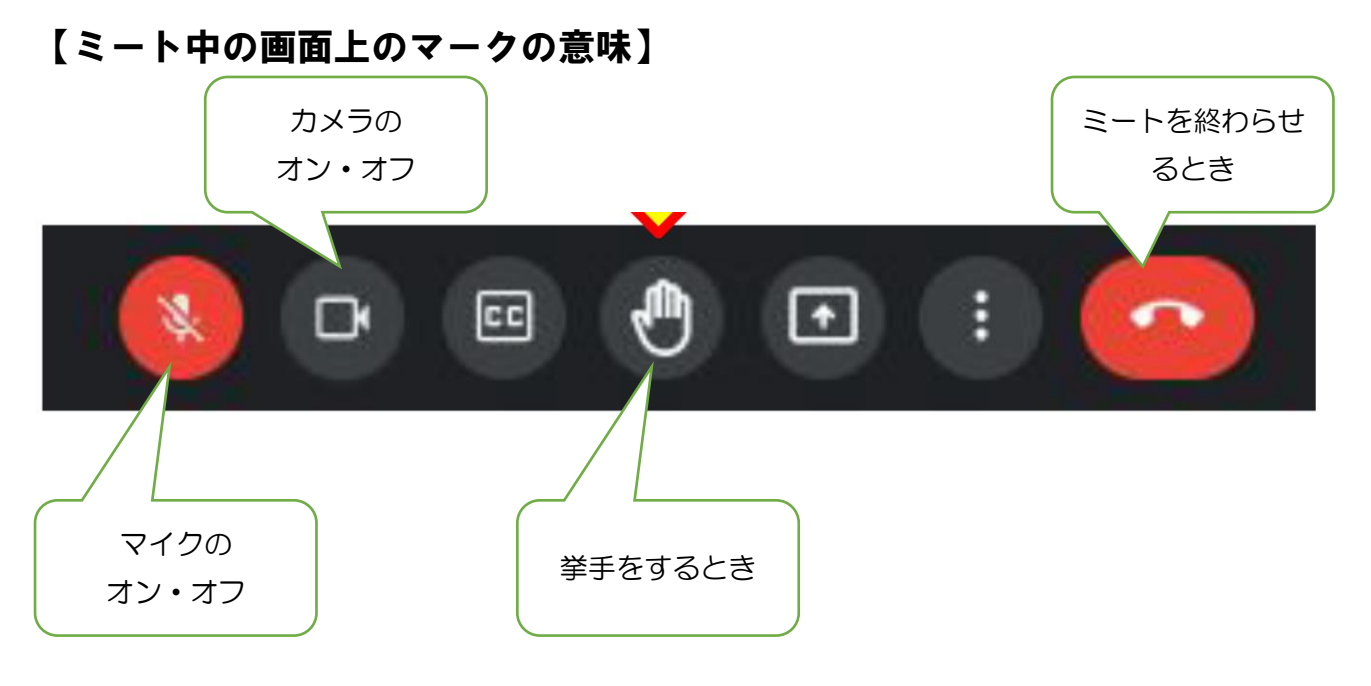